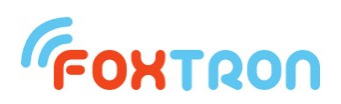

# Uživatelský manuál

verze 1.2

# **DALI2net**

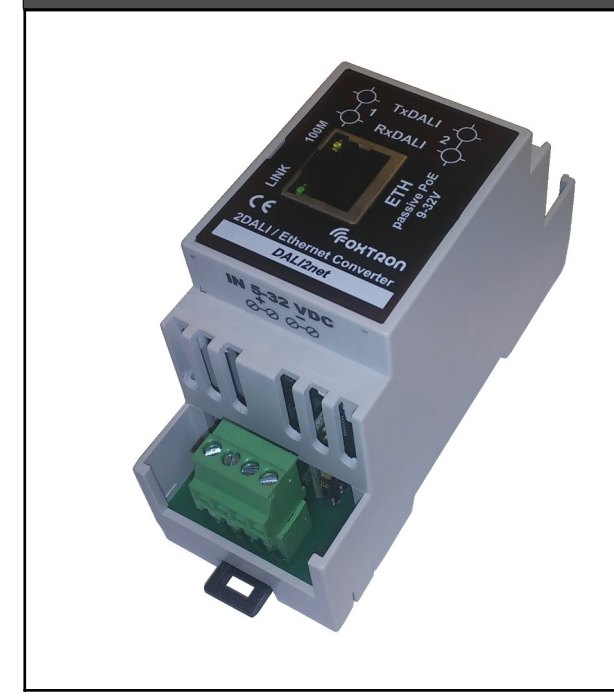

Převodník 2 x DALI / Ethernet

ASCII protokol, MODBUS RTU

napájení passive PoE nebo 9-32V

indikace komunikace na DALI

galvanické oddělení DALI/ETH

montáž na DIN lištu (2 moduly)

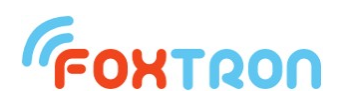

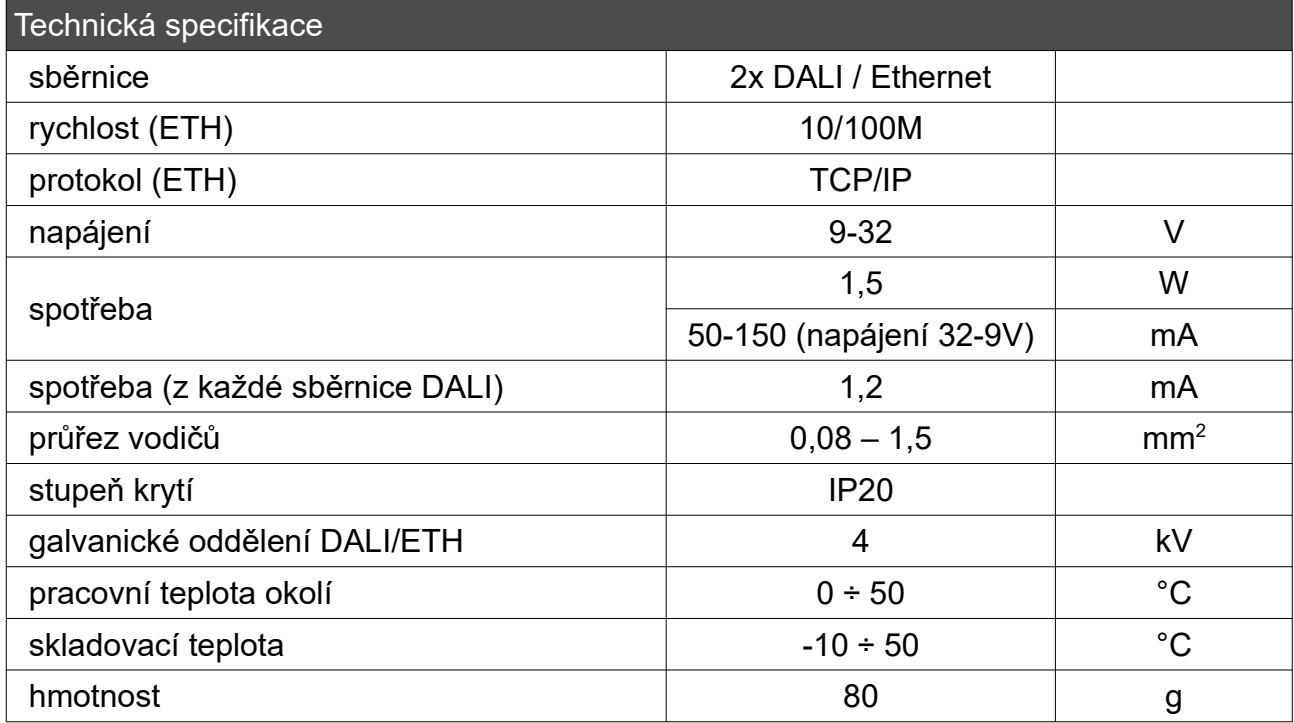

### Spotřeba v závislosti na napětí

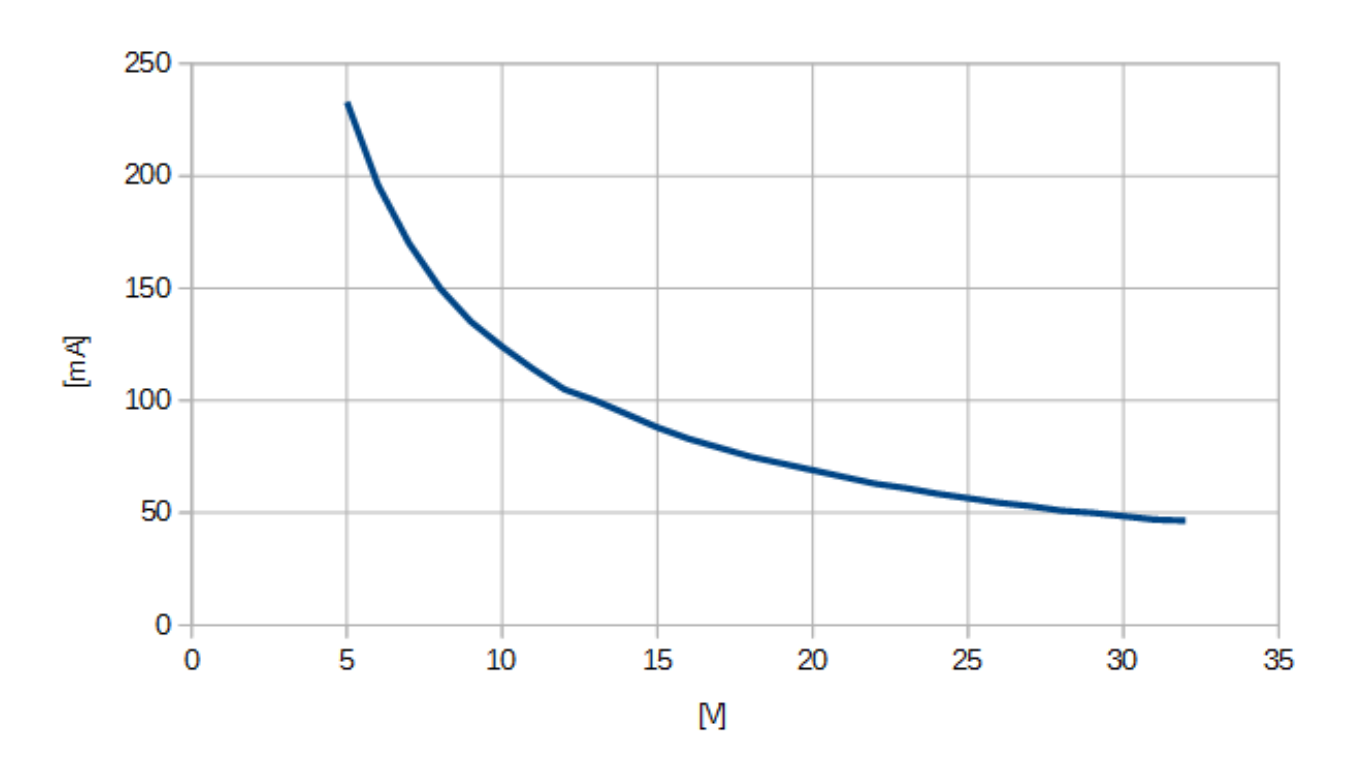

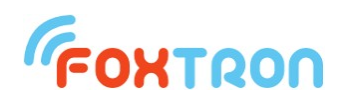

DALI2net je převodník DALI / Ethernet (TCP/IP) který podporuje dva protokoly. Jednoduchý **ASCII** protokol a **MODBUS**. Oba protokoly jsou dostupné zároveň.

### **ASCII protokol**

Komunikace s převodníkem DALI2net probíhá po TCP/IP pomocí jednoduchého ASCII protokolu. Protokol je popsán v samostatném dokumentu, který je možné stáhnout na stránkách www.foxtron.cz.

Prostřednictvím převodníku DALI2net může řídící zařízení odesílat zprávy na sběrnici DALI. Kromě standardních zpráv mohou být odesílány zprávy s uživatelskou délkou. DALI2net podporuje Multimaster (více zařízení které aktivně odesílají data na sběrnici DALI). Řídící zařízení může odesílat data kdykoliv a kolize na sběrnici DALI řeší převodník DAI I2net

DALI2net odesílá řídícímu zařízení veškerou komunikaci na sběrnici DALI. Odpovědi na sběrnici DALI jsou zpět poslány v jedné zprávě společně s příslušným dotazem a to i v případě, že byl dotaz poslán jiným zařízením.

Dále je řídící zařízení informováno o kolizích na sběrnici (framing error) a dalších informacích jako například zkratování sběrnice, nebo připojení síťového napětí na sběrnici.

#### **MODBUS**

Pomocí protokolu MODBUS TCP je možné povelovat světla na sběrnici DALI. Povelovat lze standardní předřadníky DALI i rozšíření pro ovládání barev (RGB/RGBW) a ovládání teploty chromatičnosti (Tc) - **DALI type 8**.

Pro zápis hodnot do DALI2net se používá MODBUS funkce 16 (0x10) "Zápis více registrů."

Volbou registru se volí pro jaký typ světla se budou posílat zprávy na DALI. Registry 1-162 jsou pro standardní DALI, 163-810 pro DALI type 8 řízení barvy RGB/RGBW/RGBWAF a 811-1053 pro DALI type 8 řízení teploty chromatičnosti.

Volbou registru lze dále určit adresaci zpráv na na DALI. Mohou být odeslána pro všechna zařízení (Bcast), na skupinu zařízení (Group 0-15) nebo na adresu konkrétního svítidla (Address 0-63).

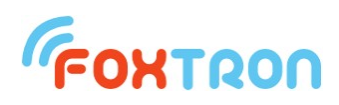

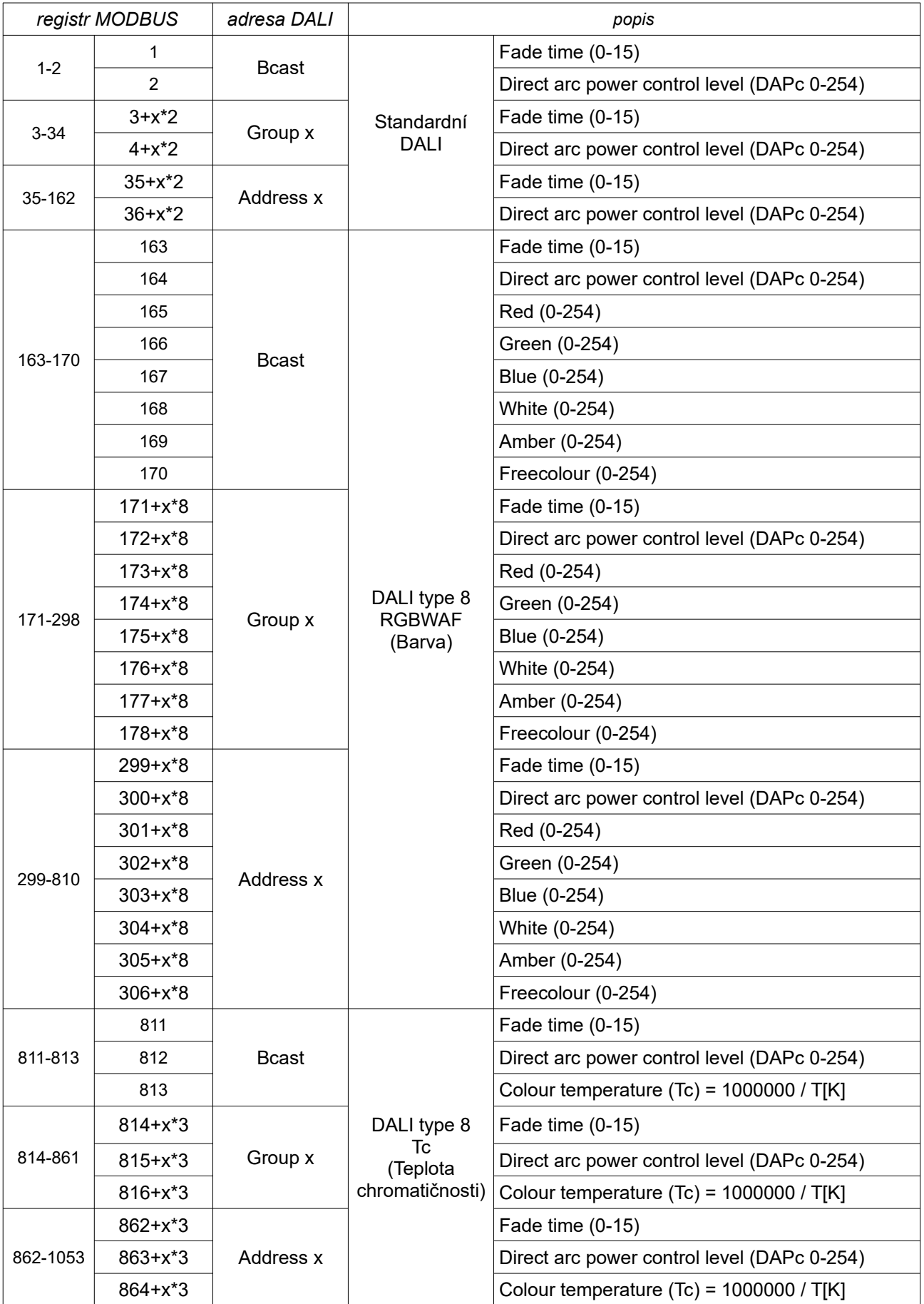

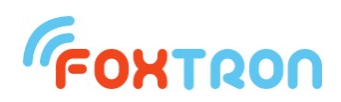

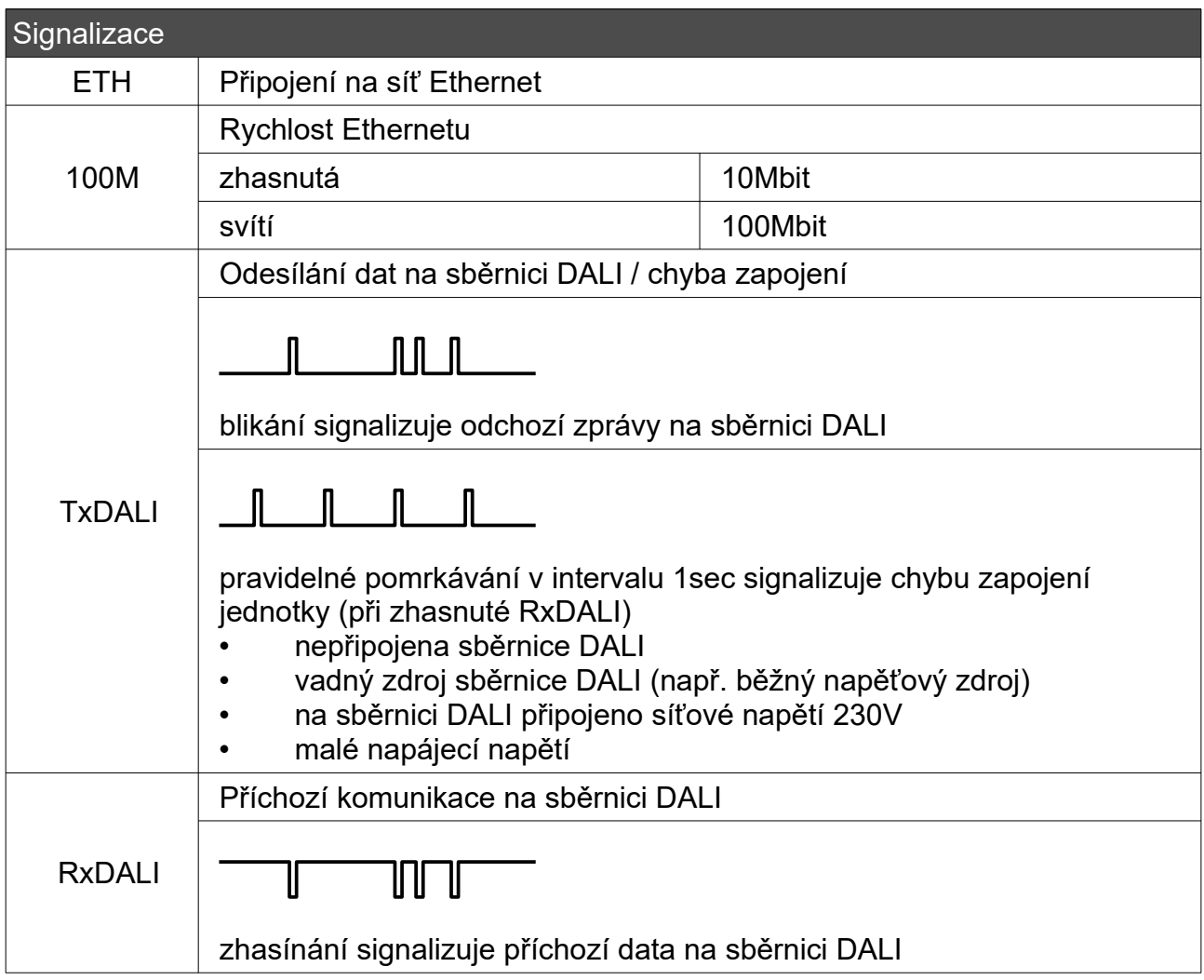

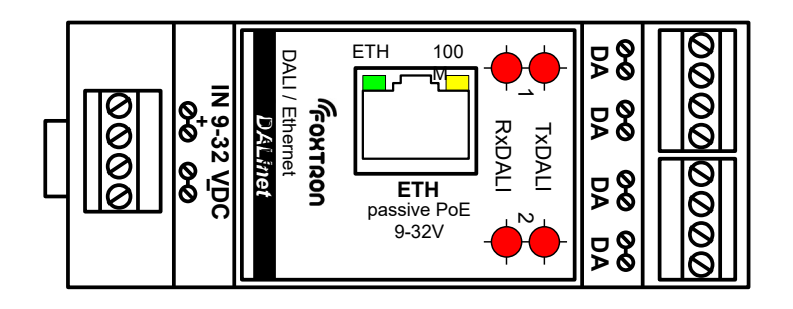

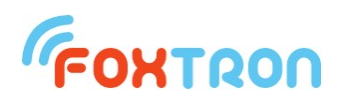

#### Zapojení svorek

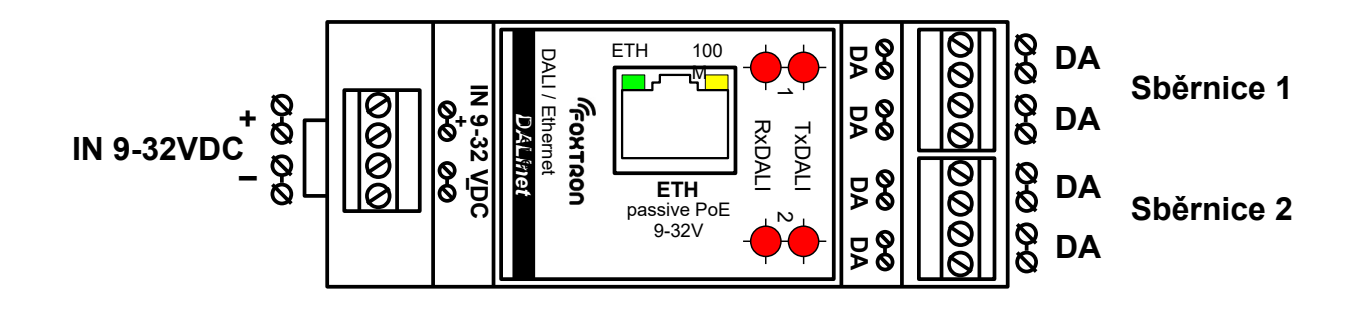

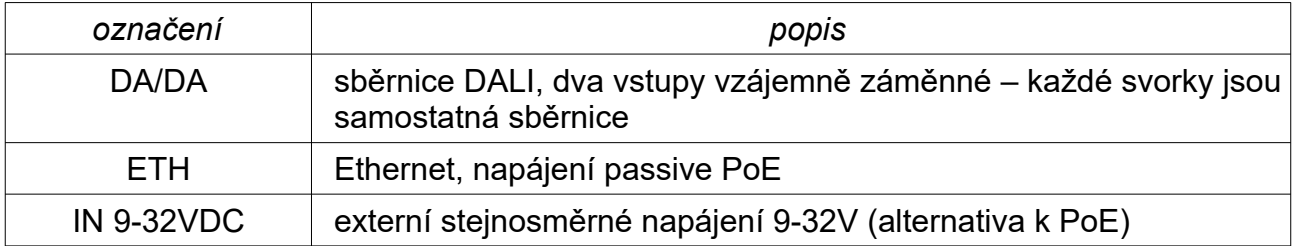

#### *příprava vodiče:*

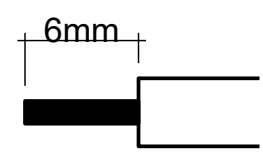

#### Napájení

Jednotka má dvě možnosti napájení, passive PoE nebo externí napájení na svorku IN 9-32VDC. Spotřeba je v obou případech 1,5W (napájecí proud je závislý na připojeném napájecím napětí).

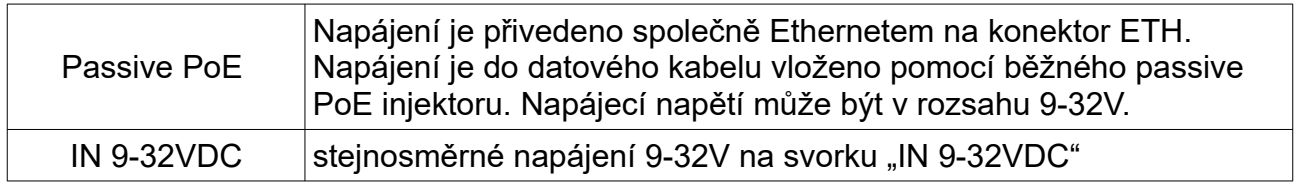

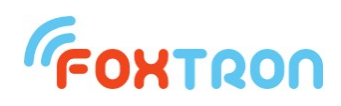

#### Nastavení

Natavení převodníku DALI2net se provádí pomocí webového prohlížeče. Do adresního řádku zadejte adresu IP adresu převodníku. V továrním nastavení je adresa 192.168.1.241 a port 23 a 24. Pokud není adresa známá, lze převodník vyhledat pomocí programu DALIconfig, který je ke stažení na webových stránkách www.foxtron.cz

Nastavení Ethernetu ve výchozím nastavení ukazuje následující obrázek.

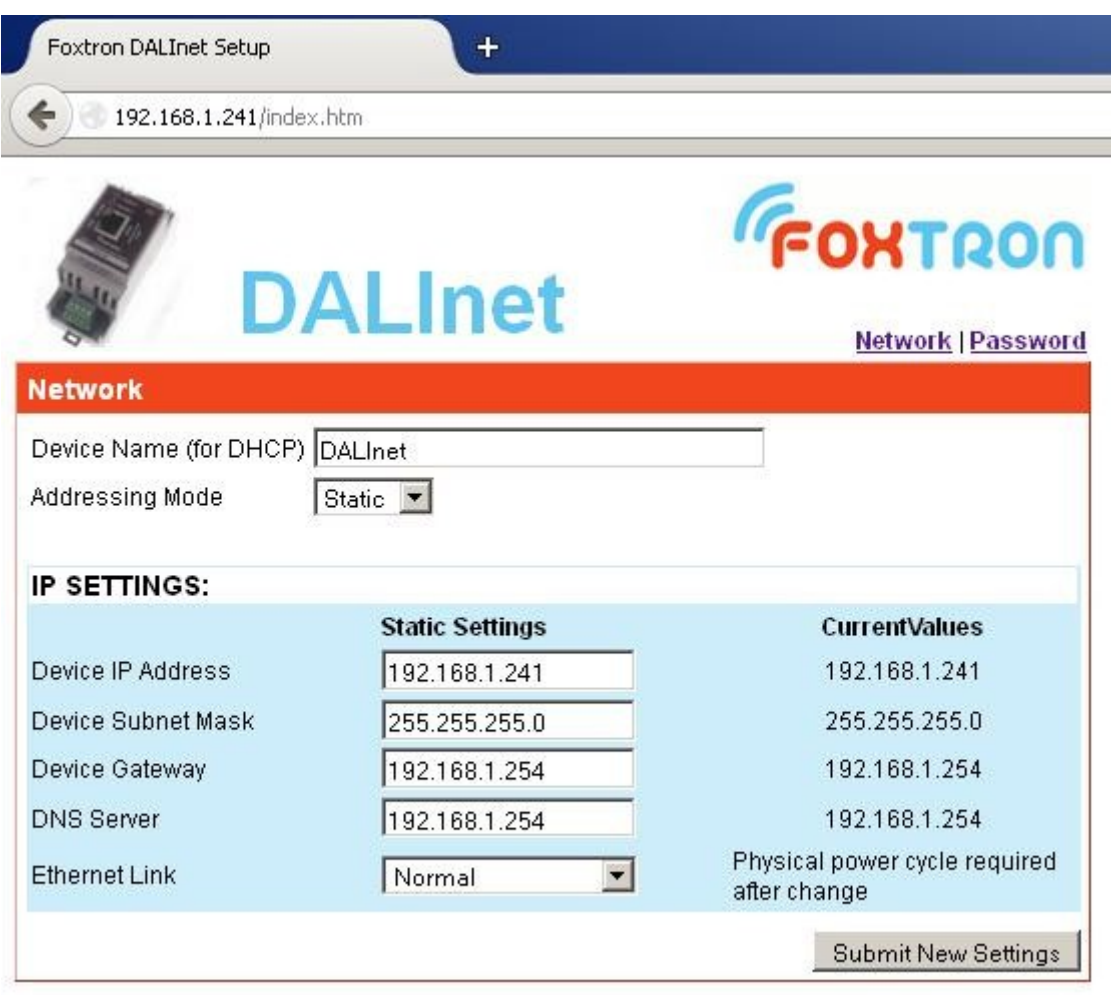

Firmware Version: SBL2E v1.4 Feb 26 2014

Stiskem tlačítka "Submit New Settings" se provede uložení nového nastavení.

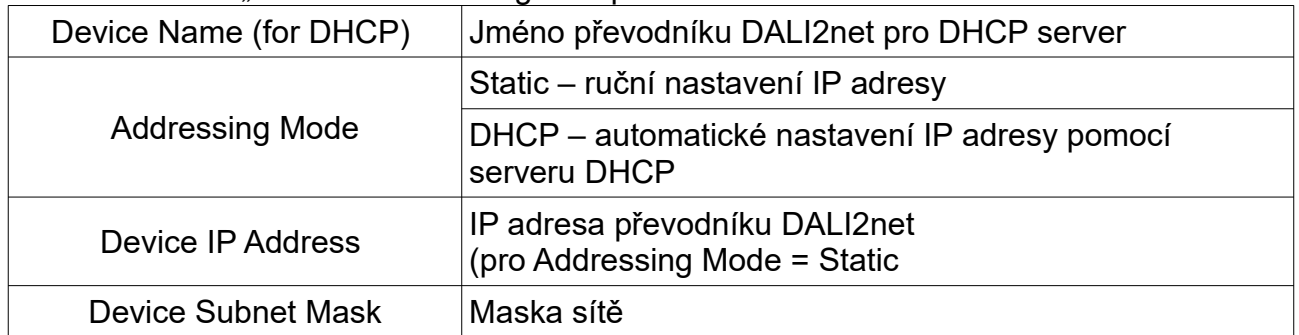

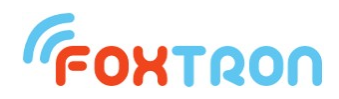

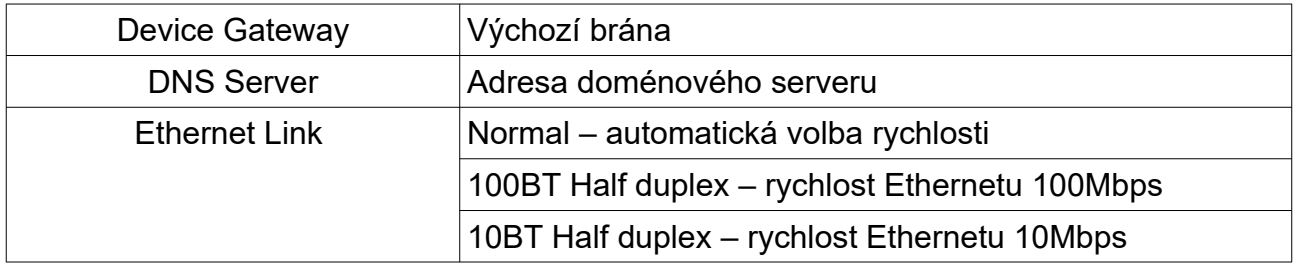

Nastavení hesla ukazuje následující obrázek. Ve výchozím nastavení není heslo pro přístup do webové konfigurace požadováno.

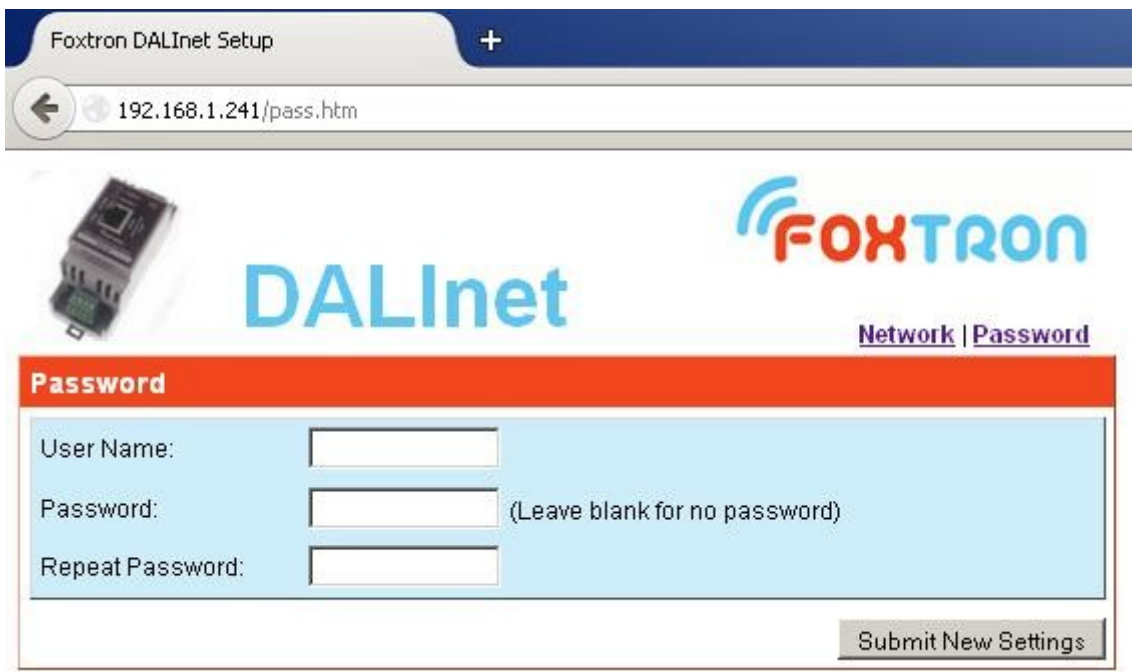

Pro změnu hesla vyplňte uživatelské jméno (User name) a dvakrát nové heslo (Password a Repeat Password ). V případě že nechcete heslo používat nechte pole pro vyplnění hesla prázdná. Stiskem tlačítka "Submit New Settings" se provede uložení nového hesla.

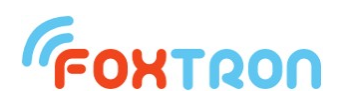

#### Rozměry (v mm)

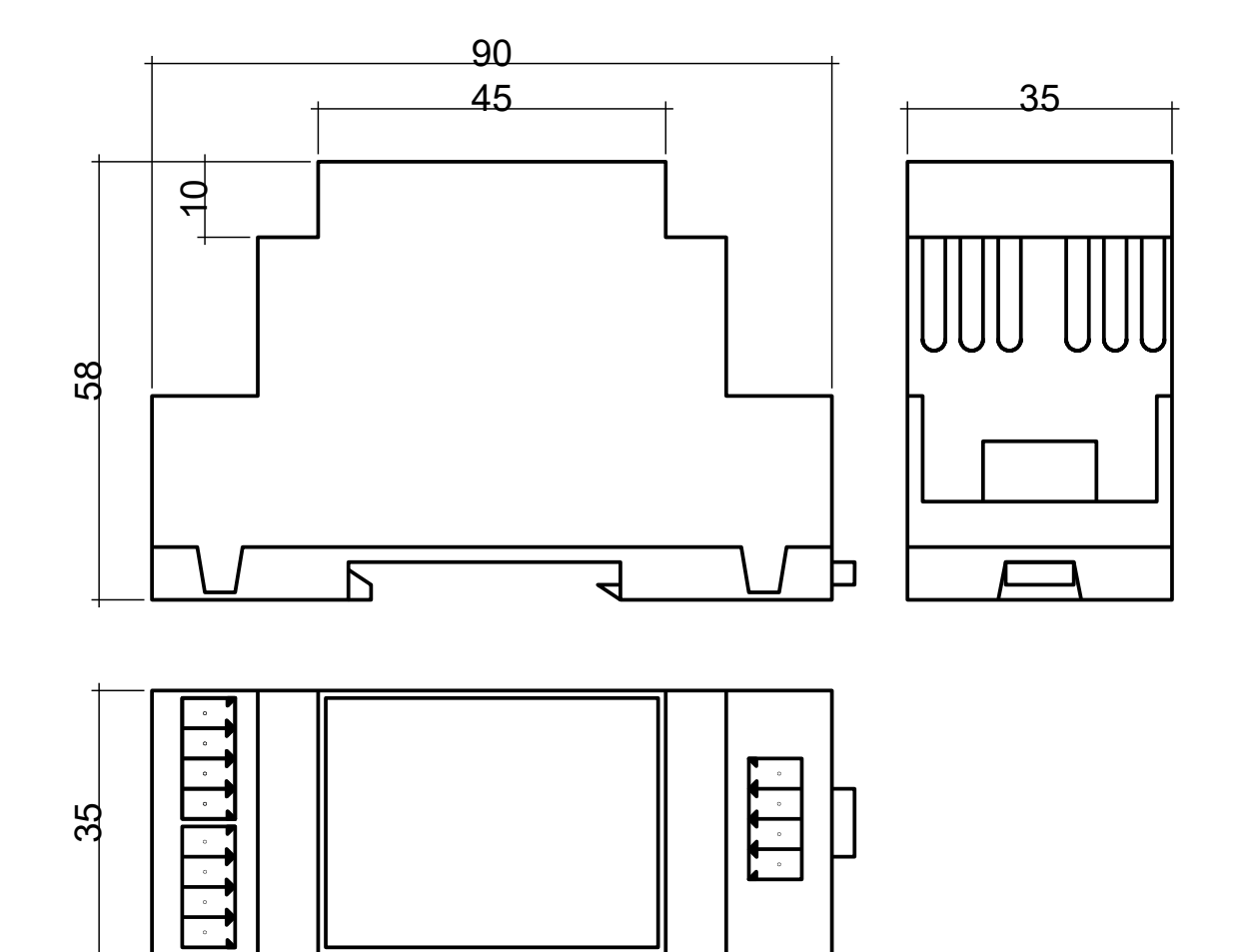

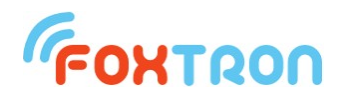

 tel: +420 226 522 222 e-mail: info@foxtron.cz web: www.foxtron.cz